# ECE 1545

Lab S1

# Packet Scheduling in Linux (Part 1)

# **Purpose:**

Become familiar with the configuration of packet scheduling algorithms in Linux. Conduct experiments to evaluate the impact of scheduler configuration in Linux.

This is the first part of a sequence of two labs:

- In this lab, you learn how to visualize transmissions from multiple sources in a Linux system;
- In the next lab, you will configure scheduling algorithms, and take measurements using the tools from this lab.

# **Software Tools:**

• The lab/assignment assumes that there is a Ubuntu (or similar) Linux installation. On Windows or Mac systems, you can install Ubuntu as a virtual machine.

# **What to turn in:**

• For the lab, turn in the screenshot saved at the end of Part 5.

Version 2 (November 2019)

# Table of Content

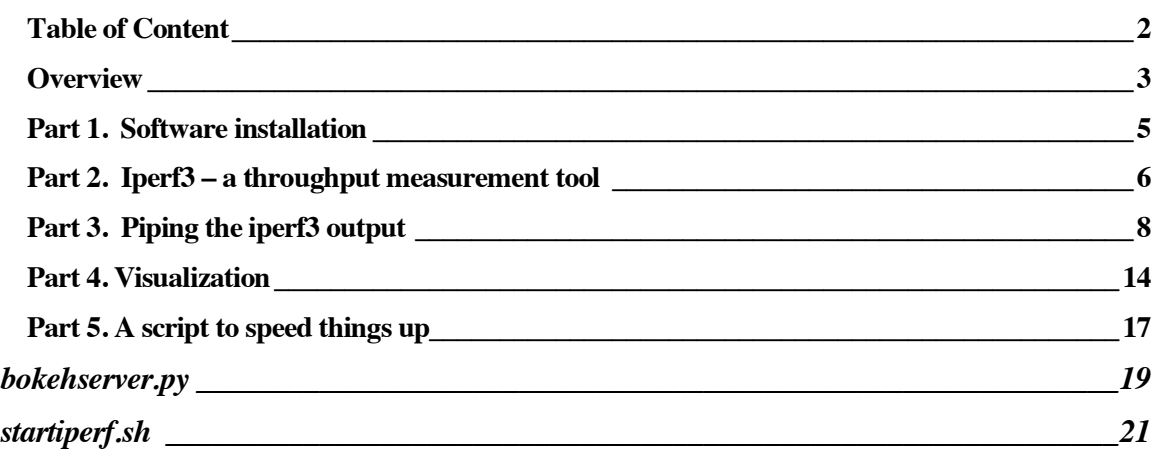

### **Overview**

The objective of this lab is to measure the data rate obtained by a set of flows at a Linux packet scheduler. The setup of the measurements involves a number of components:

- Scheduler (Qdisc) configuration using the tc (traffic control) command;
- Traffic generators and traffic sinks using the iperf3 command;
- Visualizing the transmitted and received traffic using the Python bokeh library;

In this lab/assignment, all components will be run on a single system. Since the senders and receivers are on the same computer, we will send all transmissions to the loopback interface. (The loopback interface – also called localhost – is a virtual network interface with IPv4 address 127.0.0.1. All transmissions to destination address 127.0.0.1 arrive at the local system.)

The next figure gives an overview of the components of the lab.

- A set of iperf3 clients transmits data at a given rate to iperf3 servers via the loopback interface.
- The transmissions by the iperf3 client pass through the loopback interface and then through a Qdisc packet scheduler.<sup>1</sup>
- Both iperf3 clients and servers generate output that plots the amount of data transmitted over a time interval. The output is written to files.
- The visualization, done by the Python bokeh library, shows the data rate of the iperf3 clients and servers over a moving time window.

The following exercises introduce the components of the measurement experiment oneby-one. Initially, the scheduler (Qdisc) uses the default FIFO scheduling discipline. Once the measurement infrastructure is in place, we move on to hierarchical scheduling disciplines.

The lab sequence assumes that you have some familiarity with Linux. If this is not the case, then read the "Introduction to Linux".

 $1$ <sup>1</sup> (Normally, we would put the scheduler when the data is sent, that is, before it enters the loopback interface. The reason that we place the scheduler at a point after the data is received (when it departs from the loopback interface) is that there are otherwise interactions with higher-layer protocols. For example, TCP may allow that a packet must be transmitted from the scheduler, before the next packet from the same connection is permitted to enter the scheduler. By moving the scheduler to the egress from the loopback interface, such interactions are avoided.)

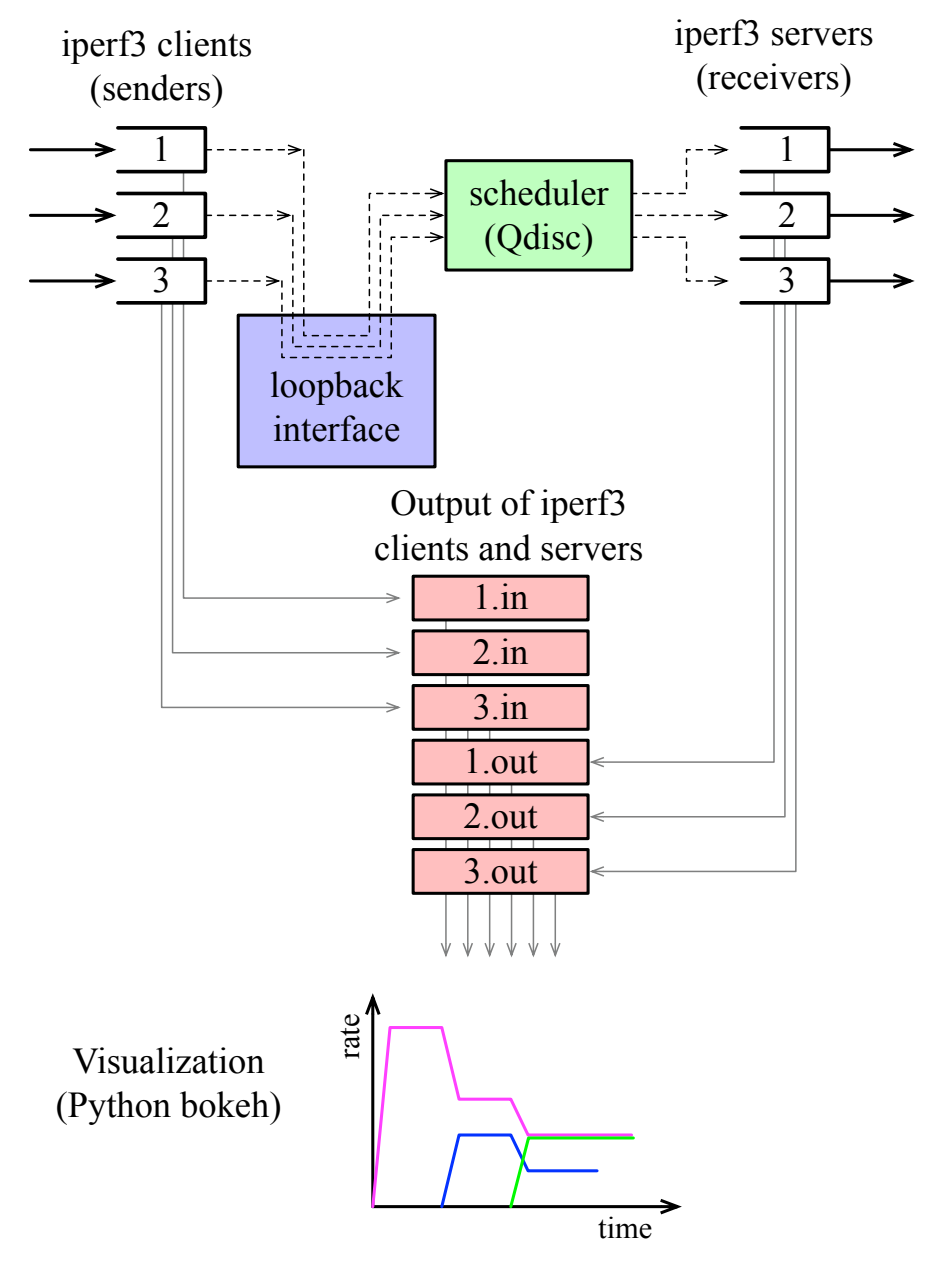

Figure 1. Overview of measurements and their visualization.

# Part 1. Software installation

We assume that you have an operational Ubuntu Linux system available. If you are working on a Windows or Mac, you can install the VirtualBox virtualization software and install Ubuntu as a virtual machine.

- Install VirtualBox: https://www.virtualbox.org/wiki/Downloads
- Instructions for installing Ubuntu on VirtualBox: https://askubuntu.com/questions/142549/how-to-install-ubuntu-on-virtualbox

# Exercise 1.1 Install iperf3, python and bokeh library

Open a terminal window and type the following commands:

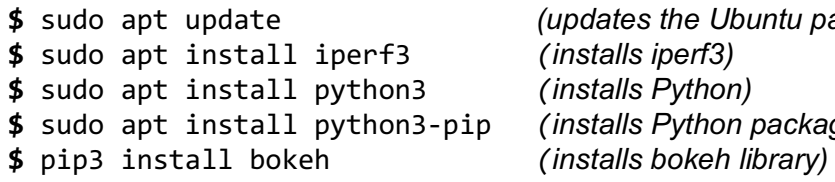

 (updates the Ubuntu package manager) **\$** sudo apt install iperf3 *(installs iperf3)*  $(installs Python)$  $($  installs Python package manager)

The bokeh library is installed in the directory  $\sim$ /.local/bin. To test whether the user account is setup to search in this directory, type

**\$** bokeh -v

If the command is not found, then the directory  $\sim$ /.local/bin must be added to the PATH environment variable. This is done with

**\$** export PATH="\$PATH:\$HOME/.local/bin"

Re-trying

**\$** bokeh -v

should now be successful, and display the version of bokeh.

# Part 2. Iperf3 – a throughput measurement tool

Iperf3 was designed for throughput measurement over a network. A measurement is done by first setting up an iperf3 server, e.g.,

**\$** iperf3 -s and then start an iperf3 client, e.g., \$ iperf3 -c 127.0.0.1

Here, the client transmits messages to the loopback address, that is, client and server are running on the same system. The client transmits data as fast as possible for a duration of 10 seconds. In regular time intervals, client and server display the amount of transmitted data and the data rate of the previous interval.

Iperf3 has many options. Default values are used when options are not specified. Here is a list of options that are relevant for us:

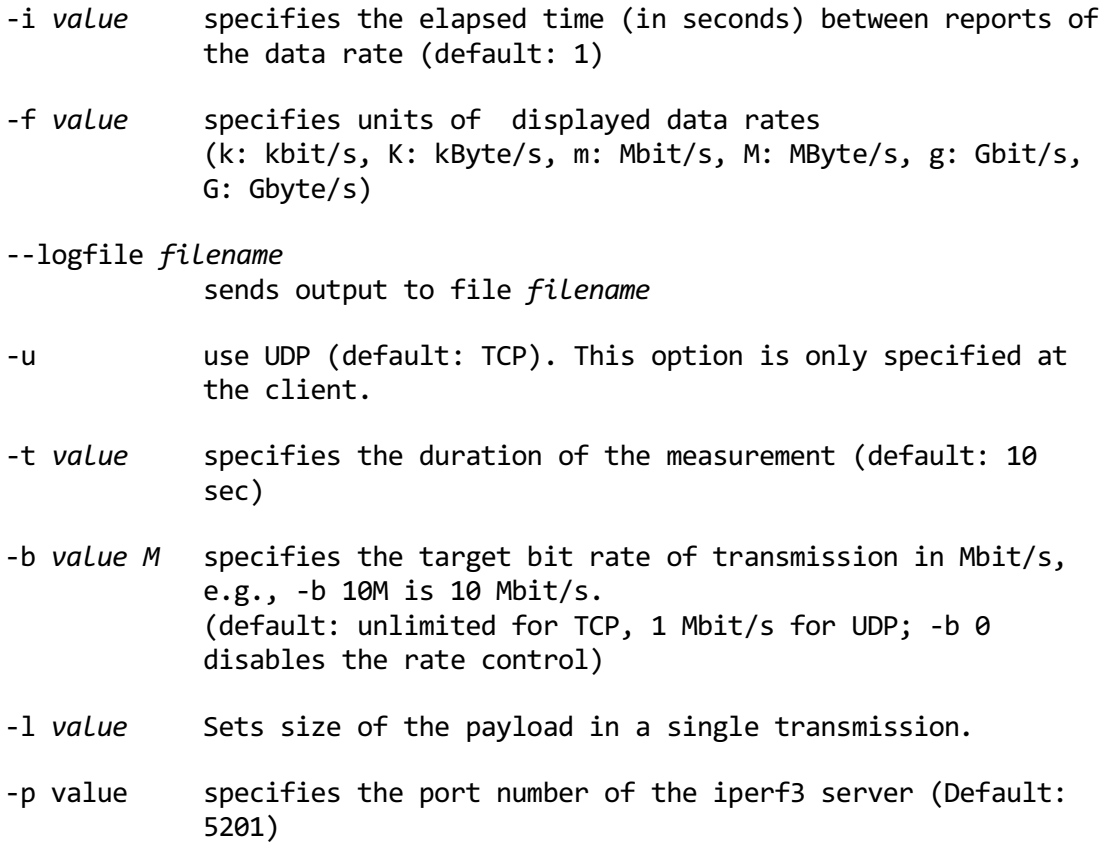

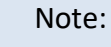

• Iperf3 accounts for payload (application) data, but does not account for IP or UDP/TCP headers. This can become an issue when the sending rate in iperf3 is close to the transmission capacity of a link. For example, sending at a rate of 10 Mbps on a 10 Mbps link will result in dropped packets at the link (due to IP and UDP/TCP headers).

# Exercise 2.1 Throughput Measurements

Familiarize yourself with iperf3 tool by running a set of measurement tests.

# Part 3. Piping the iperf3 output

The output of iperf3 has the following format:

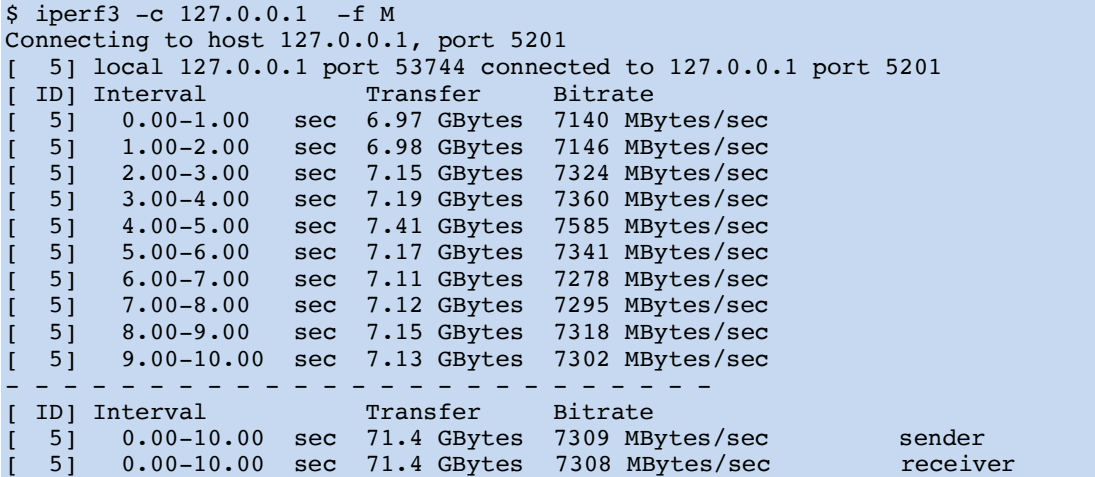

As input for the visualization, we want to write each line of output into a file, such that each new line of output is immediately available as input to the visualization software;

The following exercise show how to accomplish these tasks.

This data will be passed to the visualizer (bokeh), which will re-format the data before plotting it in a graph.

The following figure shows how the data is passed to bokeh:

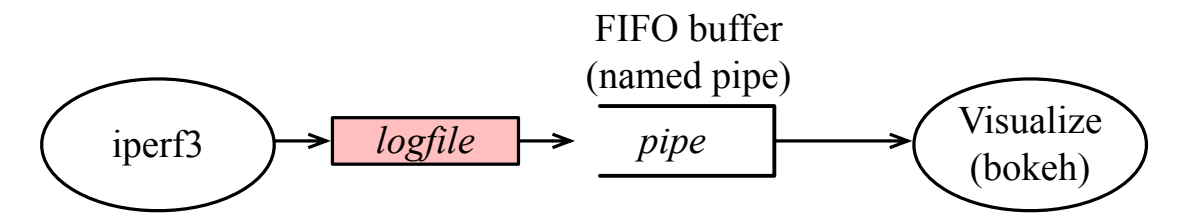

Suppose that the output of an iperf3 command is written to the file "logfile". We want to graphically present the data that is written to the file. The simplest method to achieve this is to have bokeh use "logfile" as input file. If we are doing this, then the visualization begins only after the iperf3 command is completed. However, we want the visualization to occur while the iperf3 command is still running. To achieve this, we redirect the data written to the logfile to a FIFO buffer, and have bokeh read form this FIFO buffer.

# Exercise 3.1 Writing output of iperf3 to a file

Set up an iperf3 server with

**\$** iperf3 -s

In a separate terminal window, start an iperf3 client that writes the output to file 'mylog'. This is done with the --logfile option

\$ iperf3 -c 127.0.0.1 --logfile mylog

Confirm that the content of the file is the expected iperf3 output.

# **Creating a file without content / Deleting content of a file**

If the file 'mylog' does not exist you will see an error message. In this case, create an empty file with that name with the command

\$ touch mylog

Alternatively, you can open the file with an editor and immediately save and close the file, without writing any characters in the file.

If you run iperf3 multiple times with the same logfile, new entries will be appended to the existing file. To ensure that the logfile is empty and the logfile exists when you start a new iperf measurement, use the command

\$ >mylog

Alternatively, you can open the file with an editor, delete all content, and save the file. If you issue this command when file 'mylog' does not exist, the file will be created with no content.

# Exercise 3.2 Learning about "named pipes"

Suppose that iperf3 uses the file "mylog" to write its outpout. When iperf3 writes a new line to the logfile, we want this line to be immediately made available to bokeh for visualization. The latter is done by creating a named pipe.

Read the following information that provides background and information on named pipes in Linux.

#### **Running Multiple Linux Commands in Parallel**

(Note: If you are familiar with Unix/Linux, the following description will rightfully appear overly simplified.)

When typing commands in a terminal window, you can only type one command at a time. If you want to run multiple commands in parallel, one option is to open multiple terminal windows and type commands in each of the windows.

An alternative to this is to run commands "in the background". In each terminal window you can run one command in the foreground process and arbitrarily many commans in the background. The commands that you usually type run in the foreground. To start a command in the background, add an ampersand ('&') at the end of the command. For example,

```
$ cmd1 &
```
starts the command `cmd1' in the backround. After typing the command, the terminal window immediately displays a command prompt, which allows you to enter a new command. To execute two commands in parallel, you can therefore type

- \$ cmd1 &
- \$ cmd2

If you want to start both commands at the same time, you enter

\$ cmd1 & cmd2

You will get a new command appears after both commands are completed. If you add an ampersand after `cmd2', you immediately get a command prompt.

If you are running multiple commands in the background you sometimes want to forcefully terminate one of these commands. One option to do this is to list the currently running processes with the command `ps' and then terminate a process with the command `kill -9'. For example,

\$ ps

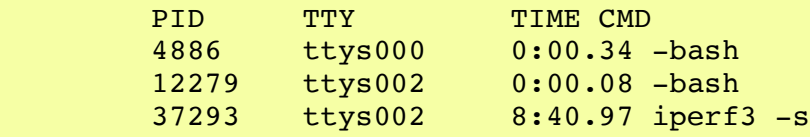

\$ kill -9 37293

This terminates the `iperf3 -s' process.

A generally more convenient way to control commands in execution is to work with `jobs'. In Unix, every command that is entered at a command prompt constitutes a `job'. You can control the execution of jobs as follows.

#### **1. Listing current jobs**

\$ jobs

This provides a list of currently active jobs. Each entry has a job number (1,2,…) and a status (Running, Stopped, Done).

#### **2. Terminating a job in the background**

\$ kill %1

This terminates the job with job number 1.

#### **3. Stopping and terminating the foreground job**

\$ Ctrl-Z

Stops the foreground job

\$ Ctrl-C

Terminates the foreground job.

#### **4. Moving a job from the foreground to the background**

\$ Ctrl-Z

\$ bg

#### **5. Moving a job from the background to the foreground**

\$ %1

This moves the job with job number 1 to the foreground.

#### **Unix Pipes and Named Pipes**

We next address the issue of running a sequence of commands such that the output of one command becomes the input of another command. This can be done by using the Unix concept of a pipeline, or, in short a **pipe**. Let us suppose we want to list all files in a directory whose names contain the substring "bin". To list all files in a directory, we use the command

 $$ 1s$ 

To list all lines of a file with name file1 that contain the string "bin", we can use the command

\$ grep bin file1

Using a pipe, we can concatenate the two commands to obtain a command

\$ ls | grep bin

The symbol "|" defines a pipe. Now, the input to the "grep" command is the output of the "ls" command.

A **named pipe**, also called a FIFO special file, is a version of the Unix pipe, that appears as a file in the operating system. That is, the named pipe has a name, it is located in a directory, and can be read from or written to just as a regular file. Suppose we have a named pipe with filename "mypipe". We can `pipe' two processes by having the first process write to "mypipe" and the second process read from "mypipe". The advantage of named pipes over regular files is that

- named pipes always reside in main memory; and
- data written into the named pipe is immediately available for reading.

This is not ensured when using regular files. A named pipe with name `mypipe' is created with the command

\$ mkfifo mypipe

**Example:** To see how a named pipe works open two terminal windows. In one window, type

 $$ 1s -1 > mypipe$ 

Then, in the other window, type

\$ cat < mypipe

The result is that the command `cat', which displays the content of a file), reads and displays the content of the directory from the first window. Now you display the file before and after issuing the 'cat' command with

\$ more mypipe

you will see that the named pipe contains the output of `ls -l' before it is read, and it is empty after it has been read. If 'mypipe' had been a regular file, the content would not have been cleared by reading its content.

Now we proceed with finalizing the iperf3 output processing.

# Exercise 3.2 Processing the iper3 output for visualization

We complete the output processing illustrated in **Error! Reference source not found.**. We first process the output of iper3 line-by-line as new lines are written to the logfile, and then write the results into a named pipe.

1. Open two terminal windows and type the commands

```
$ iperf3 -s 
$ iperf3 -c 127.0.0.1 --logfile mylog
```
(Type one command in one window and one in the other.) Extend the running time of the client as necessary, e.g., by adding the option `-t 100'.

2. In a separate window, run the command

\$ tail -f mylog

The command `tail' displays the last (default: 10) lines of a file. With the option `-F ', lines are displayed as they are appended to the logfile.

Terminate the command before proceeding to the next step. If necessary, restart the iperf3 client.

3. Next, write the lines of the mylog file into a named pipe. First, create a named pipe with

\$ mkfifo mypipe

And then use the redirection operator `>' to write the ouput of the tail command to the named pipe. This is done by typing

\$ tail -F mylog > mypipe

Convince yourself that the desired content is written to the named pipe. You can do this by creating a new terminal window and issuing

\$ more mypipe

You should see how the size of file 'mypipe' grows when iperf3 is running.

- 4. Now run a sequence of commands that perform all of the above concurrently, i.e.,
	- start an iperf3 server;
	- start an iperf3 client that writes to a file;
	- extract lines written to the file as they are written; and

• write these lines into the created named pipe;

You need three terminal windows. In the first terminal window, start an iperf server with

```
$ iperf3 -s
In the second terminal window type the commands 
$ tail -F mylog --retry > mypipe & 
$ iperf3 -s -i 0.1 -f b -p 9999 &
$ iperf3 -c 127.0.0.1 -u -i 0.1 -f b -p 9999 -t 60 \
                            -b 100M --logfile mylog -Z
```
The options of the iperf3 command direct to

- create an output line every 0.1 second  $("-i 0.1")$ ,
- use port number 9999 for the transmission ("-p 9999"),
- report the data rate in units of bits/sec ("-f b"),
- run the client for 60 sec ("-t 60"),
- transmit data using UDP  $("-u")$ ,
- set the targeted transmission rate of the client to 10 Mb/sec ("-b 100M").

In the third terminal window, type

\$ more mypipe

Observe the output of this last command.

# Part 4. Visualization

We will show how to visualize the transmitted and received data from an iperf3 measurement.

# **Creating a file without content / Deleting content of a file**

If the file 'mylog' does not exist you will see an error message. In this case, create an empty file with that name with the command

\$ touch mylog

Alternatively, you can open the file with an editor and immediately save and close the file, without writing any characters in the file.

If you run iperf3 multiple times with the same logfile, new entries will be appended to the existing file. To ensure that the logfile is empty and the logfile exists when you start a new iperf measurement, use the command

\$ >mylog

Alternatively, you can open the file with an editor, delete all content, and save the file. If you issue this command when file 'mylog' does not exist, the file will be created with no content.

# Exercise 4.1 Visualization with bokeh

- 1. Go to the home directory with
	- \$ cd
- 2. Set up logfiles and named pipes for an iperf3 client and an iperf3 server. The logfiles of iperf3 are placed in directory "data". The named pipes are placed into directory "piple". The filenames are:

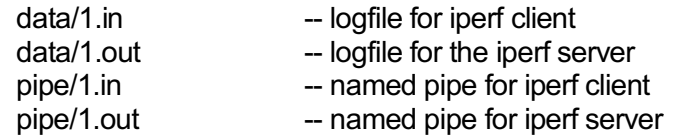

To ensure that the directories and the files exist and the logfiles are empty, issue the commands

\$ mkdir data \$ >data/1.in \$ >data/1.out \$ mkdir pipe \$ mkfifo pipe/1.in \$ mkfifo pipe/1.out

Note that you need to create the directory data and the named pipes only once.

3. Download the Python file

https://www.comm.utoronto.ca/~jorg/teaching/ece1545/labs/serverbokeh.py

to the home directory. The downloaded file is a bokeh script that formats the output of an iperf3 client or server, and then displays a plot that visualizes the amount of data that is sent or received for a time interval.

4. From the home directory, start a bokeh server with the commands:

\$ bokeh serve serverbokeh.py

5. Start a web client, e.g., Firefox, and type the following URL:

http://localhost:5006/serverbokeh

#### **Note:**

You can access *serverbokeh* from a remote location. In this case, you need to add the host name where bokeh is running as an option to the bokeh command. That is, if *serverbokeh* is running on the machine myserver.utoronto.ca, start the bokeh server with

```
$ bokeh serve serverbokeh.py \
              --allow-websocket-origin= myserver.utoronto.ca
```

```
Then you can access the server via the URL 
http://myserver.utoronto.ca:5006/serverbokeh
```
6. Start an iperf3 server and an iperf3 client that each write to a logfile, and write them to the named pipes.

```
$ tail -F data/1.in --retry > pipe/1.in &
$ tail -F data/1.out --retry > pipe/1.out &
$ iperf3 -s -i 1 -f n -p 9999 --logfile data/1.out &
$ iperf3 -c 127.0.0.1 -u -i 1 -f bytes -p 9999 -t 60 \
                                 -b 100M --logfile data/1.in -Z
```
Note:

- The tail commands are started before the iperf3 commands to ensure that all data is captured.
- The "-Z" option enforces a zero-copy operations.
- If a Linux command gets really long and needs to be broken up into several lines, a backslash (\) is used to indicate a line break.
- 7. Observe the visualization in the script.

# Part 5. A script to speed things up

The following file available at

https://www.comm.utoronto.ca/~jorg/teaching/ece1545/labs/startiperf.sh

is a bash script file that starts an iperf3 server and an iperf3 client, and writes the output into a named pipe as done in Part 3 and Part 4. The bash script file takes four parameters, and is started with the command

\$ ./startiperf.sh class length rate offset

where

- **class** is the class identifier which is used for filenames and to construct the port number;
- **length** is the length of experiment in seconds;
- **rate** is the target rate of the client in Mb/sec;
- **offset** is a time offset for the the start of experiment in sec.

The script cleans up files and creates directories and named pipes as necessary. When the iperf3 client has completed, all processes started by the script – including the iperf3 server – are terminated.

# Exercise 4.1 Running the startiperf.sh script

- 1. Download the above file to your home directory.
- 2. From the home directory, start a bokeh server with the commands
	- \$ cd  $\sim$
	- \$ bokeh serve serverbokeh.py

If the server is already running, you may want to restart it.

- 3. From a web browser, go to URL http://localhost:5006/serverbokeh
- 4. Run the script with
	- \$ bash startiperf.sh 5555 60 100 0
- 5. Observe the visualization by *serverbokeh*.

#### Exercise 4.2 Visualization of multiple iperf3 transmissions

The final piece is to start multiple iperf3 clients and servers simultaneously. You can do this by writing multiple startiperf commands in a file.

- 1. Start the bokeh
	- \$ bokeh serve serverbokeh.py
- 2. Start a web browser, e.g., Firefox, and type the following URL:

http://localhost:5006/serverbokeh

6. In the home directory, write the following four lines into a file with name myexperiment.sh:

./startiperf.sh 5555 60 100 0 & ./startiperf.sh 6666 60 60 10 & ./startiperf.sh 3333 60 30 20 & ./startiperf.sh 2222 60 10 30 &

Each line creates an iperf3 client and server.

- 7. Create named pipes for the data from the iperf3 clients and servers:
	- \$ mkfifo pipe/2222.in \$ mkfifo pipe/2222.out \$ mkfifo pipe/3333.in \$ mkfifo pipe/3333.out … …
- 8. Run the script with the command

\$ bash myexperiment.sh

- 9. Refresh/Reload the above URL in the browser.
- 10.When the iperf clients are completed, take a screen snapshot of the visualization shown in the browser, and save it to a file.

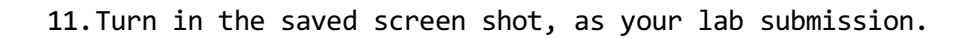

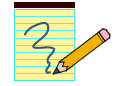

# Appendix

#### bokehserver.py

The following file is a python script file that runs the visualization with the bokeh library. The command is started by with the command

#### \$ bokeh serve bokehserver.py

```
from bokeh.plotting import figure, curdoc
from bokeh.driving import linear
from bokeh.models.sources import ColumnDataSource
from bokeh.models import DataRange1d
from bokeh.palettes import Spectral
from queue import Queue, Empty
from threading import Thread
from collections import defaultdict
import os
import re
# parameter
rate factor = 1000 # Conversion factor from bps
rate<sup>-</sup>unit = 'kbps' # Unit to print to y label
time window = 30 # time window for default boundary, in second
y_{max} = None # upper bound on y axis, may be None, in `rate_unit`
\bar{b}ase_path = '.' \bar{f} path to search for files, '.' for directory at start up
max_data_point = None # Max number of point to plot in each file, or None for unlimited
# List all files in this directory
paths = sorted(os.listdir(base_path))
names = [ os.path.basename(path) for path in paths ]
# Split file names into first and last name using first `.` as separator
name_pattern = re.compile('(\S+?)(\.\S*)?')
match = [ name_matrix].fullmatch(name) for name in names ]first_names = sorted(set([ m.group(1) for m in match ]))
last_names = sorted(set([ m.group(2) or '' for m in match ]))
# Set color/style for each first/last name
available_colors = Spectral[min(max(3, len(first_names)), 11)]
available_styles = ['solid', 'dashed', 'dotted', 'dotdash']<br>colors = { name: available colors[i % len(available colors)] for (i, name) in enumerate(first names) }
style styles = { name: available_styles[i % len(available_styles)] for (i, name) in enumerate(last_names) }
# Shared queue
queue = Queue()
# This thread reads each file, line-by-line, try to parse it to match `data pattern` and not
 `reject pattern` and submit parsed data to `queue`
data_pattern = re.compile('\A\[\s*\d*\]\S*\s+\d*.?\d*-
(\dagger^2\cdot\dagger)\s+{\text{sec}}\cdot\dagger\cdot\dagger\cdot\zeta^* +\alpha^* \cdot\dagger\cdot\zeta^* +\alpha^* \cdot\zeta^* +\alpha^* \cdot\zeta^* +\alpha^* \cdot\zeta^* +\alpha^* \cdot\zeta^* +\alpha^* \cdot\zeta^* +\alpha^* \cdot\zeta^* +\alpha^* \cdot\zeta^* +\alpha^* \cdot\zeta^* +\alpha^* \cdot\zeta^* +\alpha^* \cdot\zeta^* +\alpha^* \cdot\zeta^* +\alpha^* \cdot\zeta^* +\alpha^* \cdot\zeta^* +\alpha^* \cdot\zeta^*reject pattern = re.compile('(?:sender|receiver|local|remove)\\n?\Z')
def filler(name, path):
     try:
         with open(os.path.join(base path, path), 'r') as f:
               for line in f:
                    match = data_pattern.match(line)
 if not match or reject_pattern.search(line):
 continue # Skip if doesn't match, or match reject_pattern
                    time = float(match.group(1))
                   rate = float(match.group(2)) # Kilo, Mega, Giga, Tera
 rate *= {'': 1, 'K': 1e+3, 'M': 1e+6, 'G': 1e+9, 'T': 1e+12}[match.group(3)]
                    # Byte/bit
                   rate * = \{ 'Byte': 8, 'bit': 1\} [match.group(4)] # Submit to queue
                   queue.put((path, time, rate / rate factor))
```

```
 except IOError as e:
         print(f'\nError reading {os.path.join(base path, path)} with error: {e}\n# Set default zoom to [end-time_window, end] on x-axis, and [0, y_max] on y-axis
p = figure(sizing_mode='stretch_both', x_range=DataRange1d(follow='end', follow_interval=time_window),
y_range=DataRange1d(start=0, end=y_max))
# Set grid color, label, etc.
p.grid.minor_grid_line_color = '#eeeeee'
p.grid.grid_line_color = '#888888'
p.yaxis.axis_label = f"Rate ({rate_unit})"
p.xaxis.axis_label = "time (s)"
found = False
sources = \{\}# Create lines to draw to graph, and their data sources
for name, path in zip(names, paths):
     if os.path.isdir(os.path.join(base_path, path)): continue # ignore directories
 # Create thread to read the file
 thread = Thread(target=filler, args=(name, path))
     thread.daemon = True
     thread.start()
     # Get first/last name for line color/style
     match = name_pattern.fullmatch(name)
     assert(match)
     first_name = match.group(1)
     last_name = match.group(2) or ''
     # Create data source, line
 sources[path] = ColumnDataSource({'x': [], 'y': []})
 p.line(x='x', y='y', source=sources[path], line_width=2, line_color=colors[first_name], 
line_dash=styles[last_name], legend=dict(value=name))
     \bar{f}ound = True
if found:
      # You need to have at least one legend, otherwise these 2 lines will crash. Make sure you created 
at least one line
     p.legend.location = "top_left"
     p.legend.click_policy = "hide"
@linear()
def update(step):
    new data = defaultdict(lambda: {'x': [], 'y': []})
     # Keep reaading from `queue`
     while True:
          try:
              name, time, size = queue.get_nowait()
          except Empty:
               # Queue empty
              break
          # Group data by source (each file has its own source)
          # data will be dictionary {'x': xdata, 'y': ydata} and xdata, ydata will have same size
 new_data[name]['x'].append(time)
 new_data[name]['y'].append(size)
     if not new_data:
          return
     for (name, data) in new_data.items():
          # Push new data onto appropriate source
          sources[name].stream(data, rollover=max_data_point)
# Add `p` to current document and setup callback
curdoc().add_root(p)
curdoc().add<sup>p</sup>eriodic callback(update, 100) # Interval in ms
```
# startiperf.sh

#!/bin/bash

```
# sets up an iperf3 sender and client
# writes output to a named pipe in directory ./data
# Arguments: 
# $1 - flow id used for filenames and port
# $2 - length of experiment in seconds
# $3 - target rate of client in Mb/sec
# $4 - offset of start of experiment in sec
# Check arguments
if [ $# -ne 4 ]; then
  echo "ERROR: Incorrect number of arguments."
   echo " 1. Class id used for filenames and port"
echo " 2. length of experiment in seconds"
   echo " 3. target rate of client in Mb/sec"
echo " 4. offset of start of experiment"
 exit 1
fi
# create "./data" directory, if necessary
if [ ! -d "data" ]; then
echo "Directory './data' does not exist ... will be created"
  mkdir data
fi
# Portnumber is flow 10000 + classID
portno=$(($1 + 10000))
# Clear output files
>in${1}.iprf 
>out${1}.iprf 
# Create named pipes in ./data and delete if they exist
rm -f data/${1}.in
rm -f data/S(1).outmkfifo data/${1}.in
mkfifo data/${1}.out
# Start iperf3 server
iperf3 -s -i 0.2 -f bytes -p $portno --logfile out${1}.iprf & tail -F out${1}.iprf --retry > 
data/${1}.out &
sleep $4
# Start iperf3 client
# We reverse the order of iperf3 and tail so that we can run iperf3 in foreground
tail -F in${1}.iprf --retry > data/${1}.in & iperf3 -c 127.0.0.1 -i 0.2 -u -f bytes -p $portno -t 
${2} -b ${3}M --logfile in${1}.iprf
# once client has completed, kill all processes started by this script 
echo "Done with client of class ${1}. Kill all processes"
pkill -P $$
```